## **Operations related to the individual study plan of a doctoral student (PhD) in IS Study (supervisor)**

1) Once logged in to the Student Information System [\(www.is.cuni.cz/studium\)](http://www.is.cuni.cz/studium), click the icon "Individual study plan for PhD students".

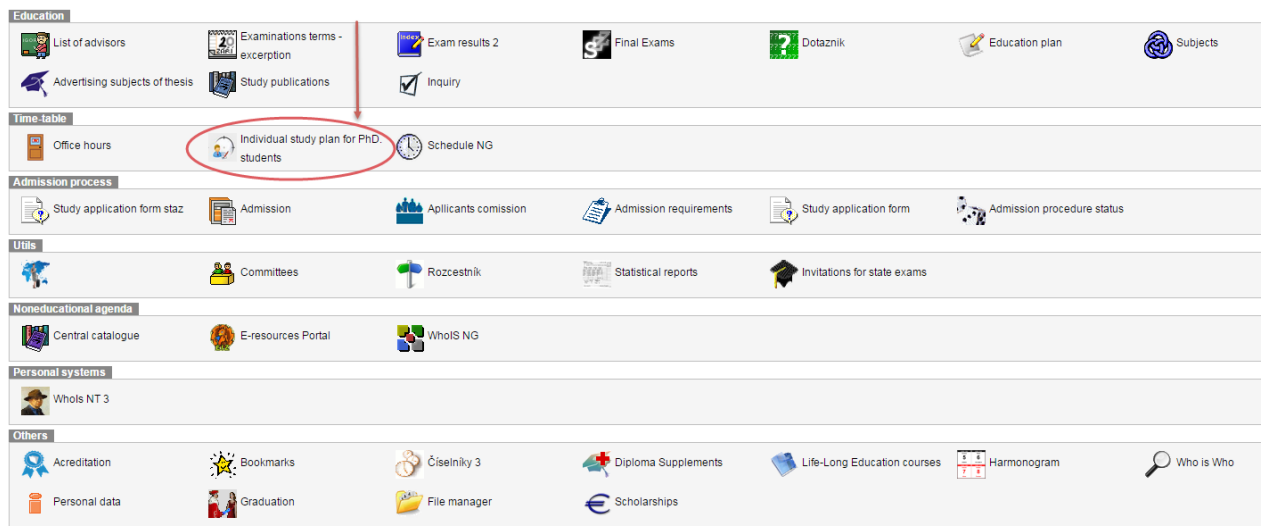

2) By entering appropriate data to the filter, find the specific student, students of the selected branch etc. (the offer of items for filtering can be personalized).

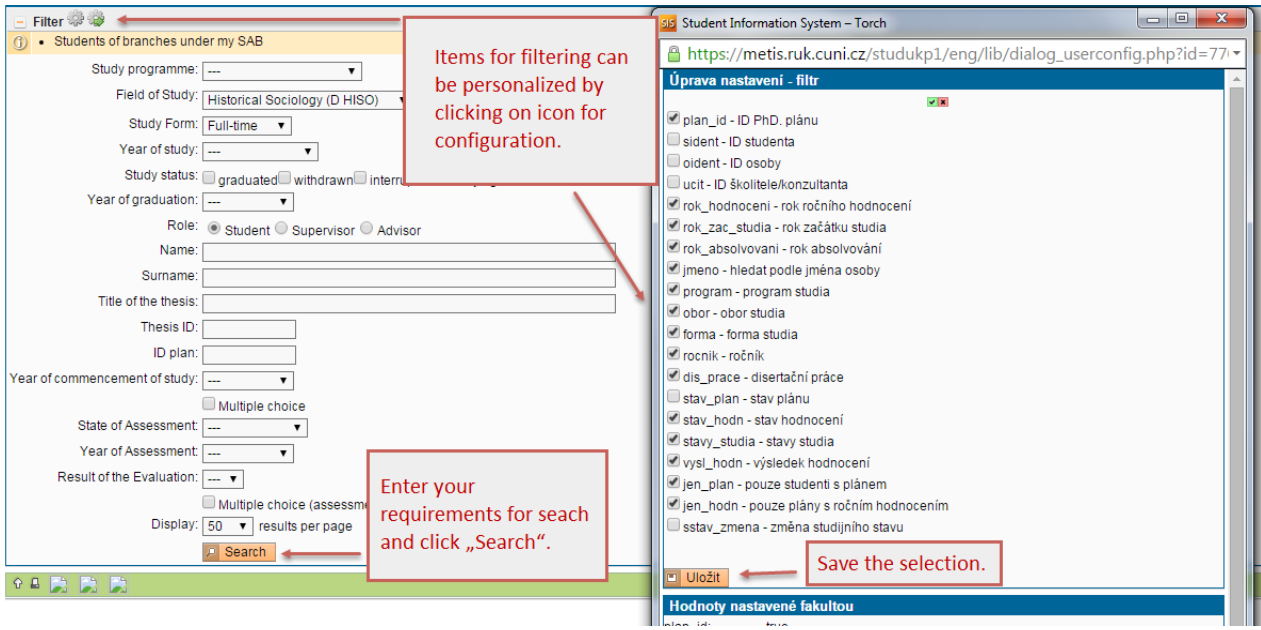

3) The list of students displays the basic information on each student and the relevant study plan. For the details on the individual study plan of a specific student, click the icon "Plan Details".

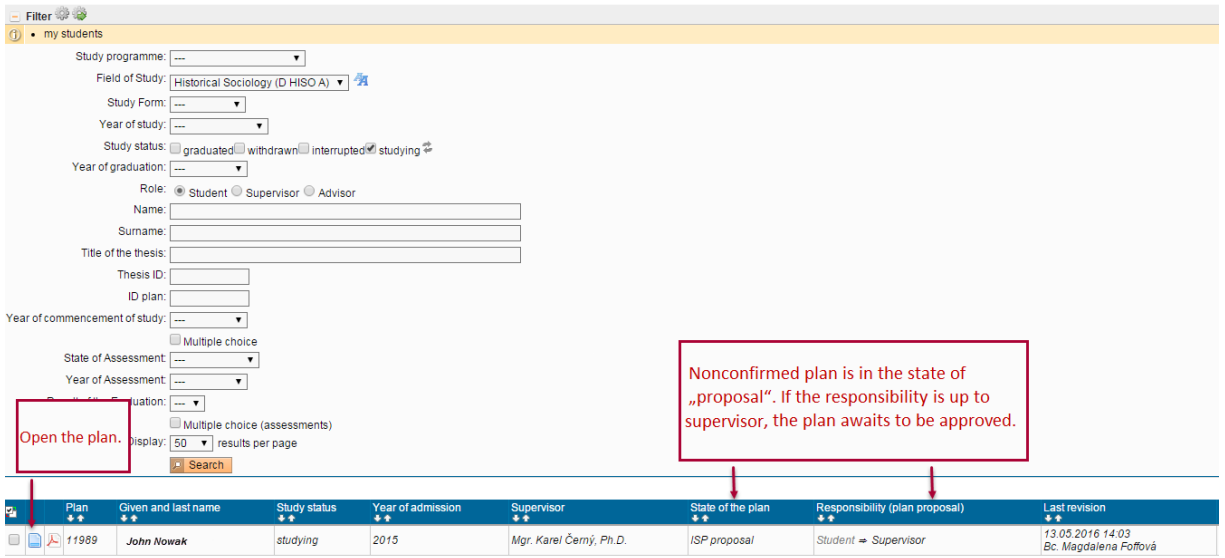

4) For each individual study plan, each duty included in the plan can be commented on. The supervisor can return the plan to the student for changes or completion if appropriate. If the plan meets the supervisor's requirements, the tutor will submit it to the Subject Area Board for approval. Before this step, the tutor must fill in his/her commentary \* (item "Comment on Proposal").

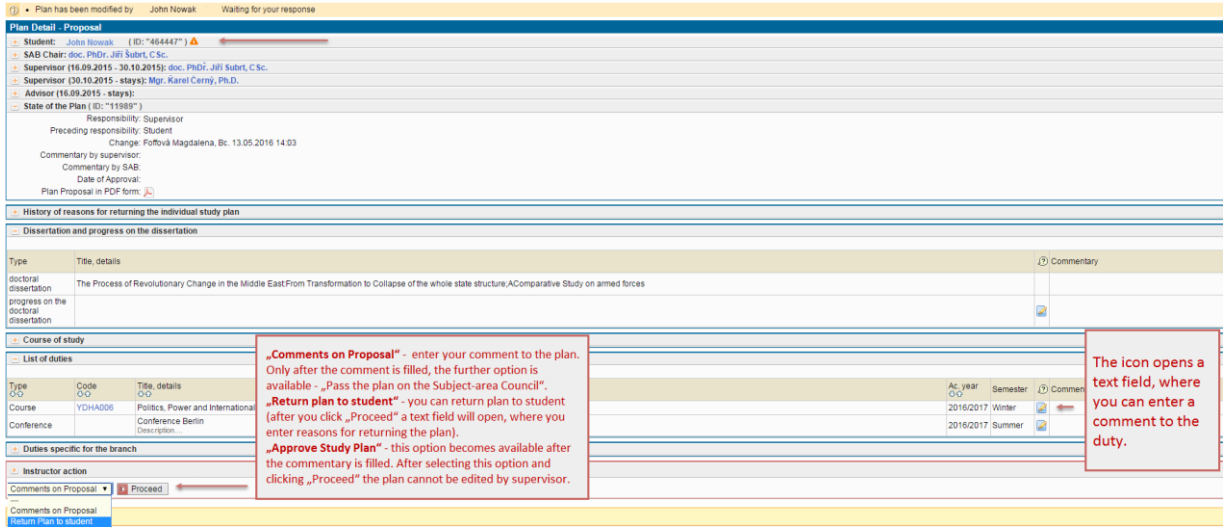

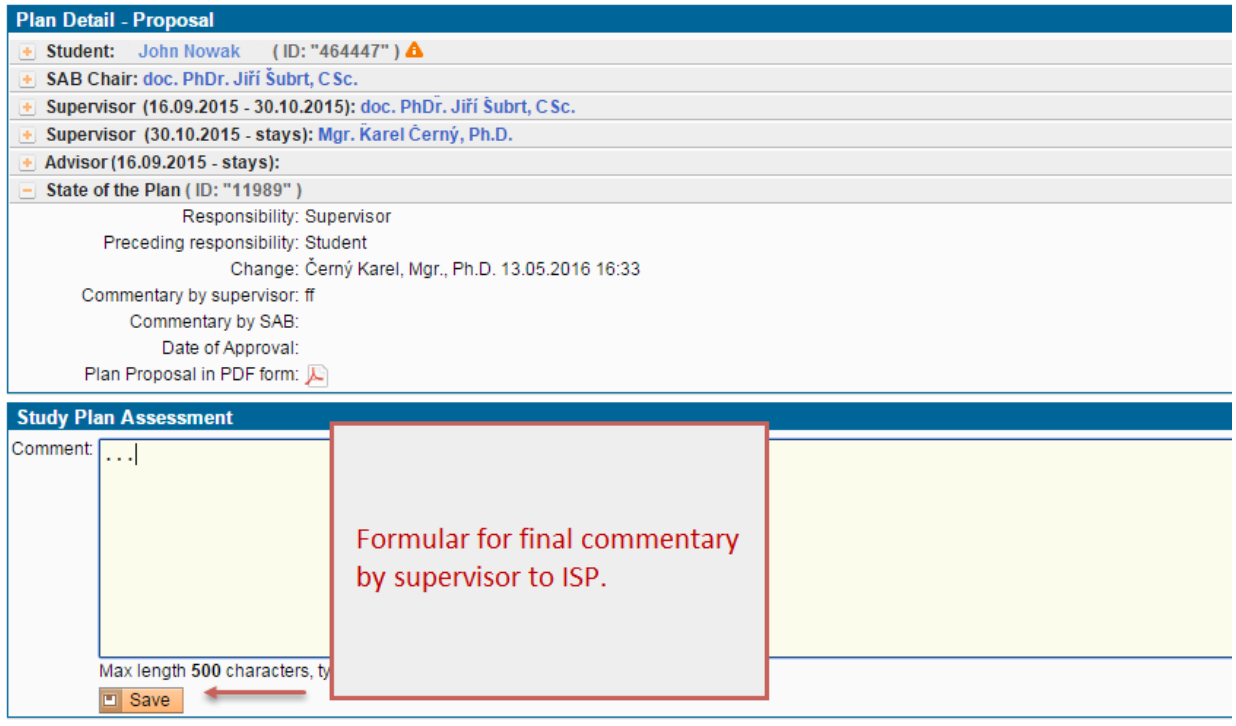

5) The plan recommended by the supervisor for approval is submitted to the Subject Area Board.

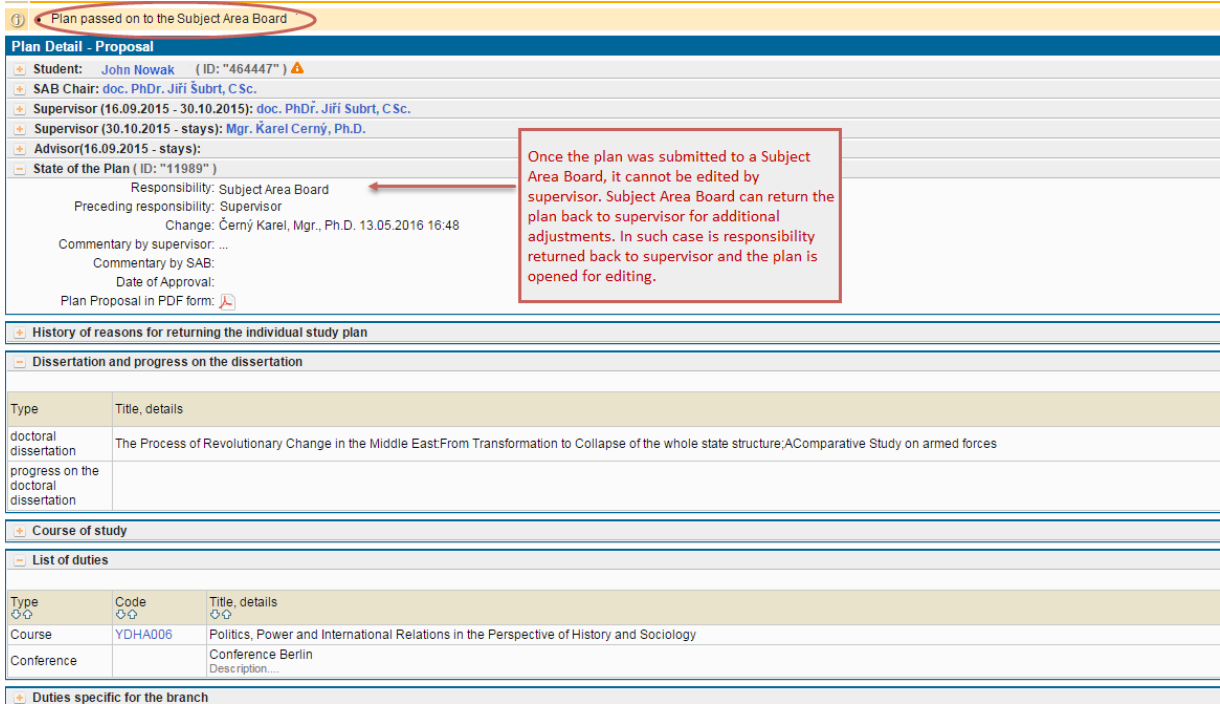